# Guía Rápida El Derecho

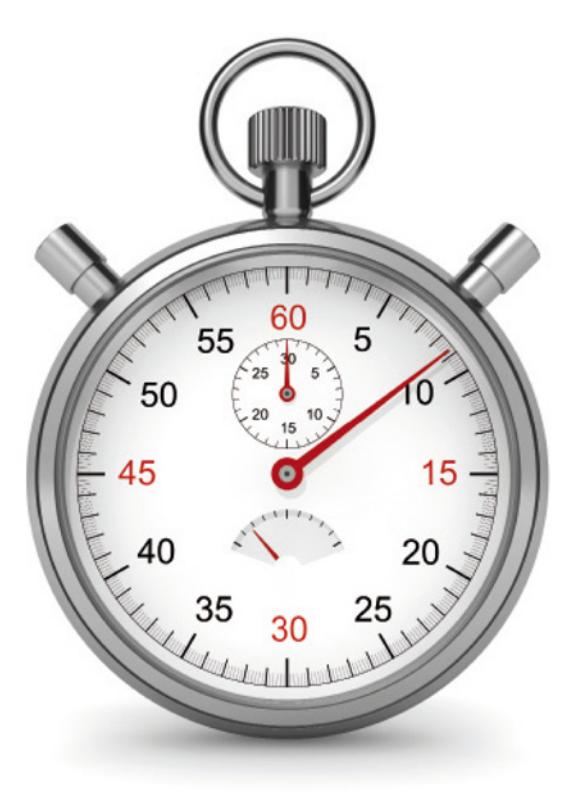

Obtenga el máximo rendimiento del contenido de su obra con esta Guía Rápida de El Derecho que dará respuesta a las principales cuestiones que su uso le puede plantear.

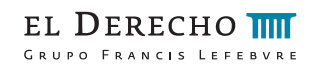

### Guía Rápida El Derecho

El Derecho pone a su alcance distintos tipos de documentos:

#### 1. Mementos ►

Soluciones prácticas fundamentadas con comentarios de expertos, que le garantizan rigor, fiabilidad y claridad mediante ejemplos, sobre la materia de la que versa.

#### 2. Módulos de Consulta ►

Las pestañas superiores le dan acceso a los distintos Módulos de Consulta:

- 2.1. Tipos de Módulos
- 2.1.1 Módulos de El Derecho
- Universal: Le permite localizar toda la información relacionada con un tema, por medio de una sola búsqueda (jurisprudencia, d. administrativa, legislación, etc.).
- Jurisprudencia: Una amplísima base de datos de resoluciones judiciales a texto completo y con un resumen de su contenido.
- Doctrina Administrativa: Una amplísima base de datos de resoluciones de la D.G.R.N.de la Comisión Nacional de la Competencia/TDC, del Tribunal Económico-Advo. Central, Dirección Gral. De Tributos y Juntas Consultivas de Contratación.
- Legislación: Una amplia base de datos de normativa tanto estatal como autonómica del periodo postconstitucional, que recoge además la normativa europea y material jurídico emitido por la Fiscalía General del Estado.
- Colección: Contiene las normas básicas y fundamentales de nuestro Ordenamiento Jurídico totalmente actualizadas, en las que podrá consultar todas las versiones de la norma, desde la original hasta sus redacciones intermedias.
- Formularios: Amplia recopilación de escritos procesales enriquecidos con notas y observaciones de interés jurídico.
- Bibliografía: Recopila comentarios recogidos en las publicaciones periódicas de la Editorial, y referencias a artículos doctrinales publicados en diferentes revistas jurídicas.
- Diccionario (El Derecho Internet): Encontrará una relación de términos enlazados con la legislación y/o jurisprudencia que en su caso le corresponda.

• Convenios (El Derecho Internet y Essencial Plus): Contiene Convenios Colectivos de ámbito estatal, autonómico y provincial.

• Procesal (El Derecho Internet): Cuenta con esquemas procesales navegables, interrelacionados entre sí, cuando desde uno se derive la tramitación hacia otro, presentados en un formato gráfico muy intuitivo.

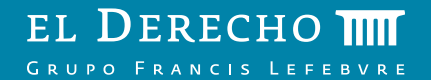

#### 2.1.2. Módulos en Obras Especializadas

• Comentarios: Le ofrece interpretación doctrinal de los distintos apartados de la obra. Puede localizar comentarios a través de los índices:

- Sistemático. Este índice agrupa la información de cada disciplina. Localice comentarios navegando desde las categorías principales a los diferentes apartados en los que se desglosan.
- Analítico. Le permite localizar comentarios a partir de voces ordenadas alfabéticamente.

• Cálculo de indemnizaciones (Derecho de Circulación y Seguro de Vehículos): Esta novedosa herramienta le permitirá, de una forma sencilla y rápida, calcular las indemnizaciones derivadas de los diversos conceptos que integran los daños a las personas producidos por accidente de circulación.

• Otra documentación (Derecho de Familia, Derecho de Circulación y Seguro de Vehículos): En este módulo podrá consultar todos aquellos documentos de interés que por sus características particulares, no pertenecen al resto de los módulos de consulta.

### 3. Utilidades ►

Las siguientes opciones le permiten el acceso rápido a diversas utilidades:

#### 3.1. Histórico

Le muestra un historial de su sesión de trabajo con una relación de todos los documentos que haya ido visitando hasta ese momento. Podrá recuperar cualquier documento pulsando sobre sus datos identificativos.

#### 3.2. Publicaciones

Acceda, en formato electrónico, a todas las publicaciones del a Editorial.

3.3 Mi biblioteca y Herramientas

Mi biblioteca, le da acceso a través de la base de datos a los libros adquiridos.

Herramientas, acceda a instrumentos de trabajo que la editorial pone a su disposición como por ejemplo el "Cálculo de Intereses", "Enviar documento personal" y "Cálculo de Indemnizaciones" (Derecho de Circulación y Seguro de Vehículos).

### 4. Descripción de Iconos ►

En los documentos que contengan iconos, encontrará un útil hipervínculo referente a la temática indicada en cada caso:

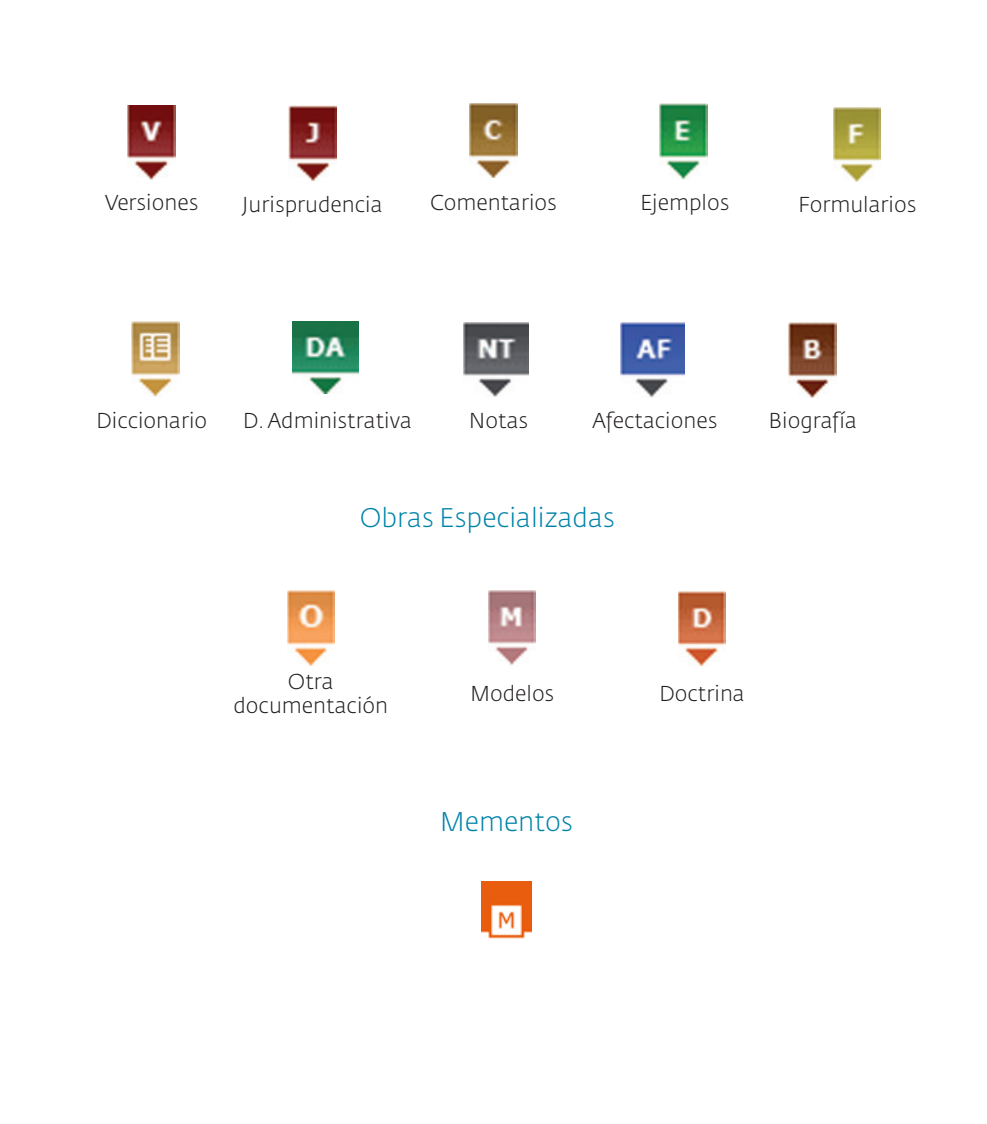

### Pantalla de Inicio

(Ejemplo en El Derecho)

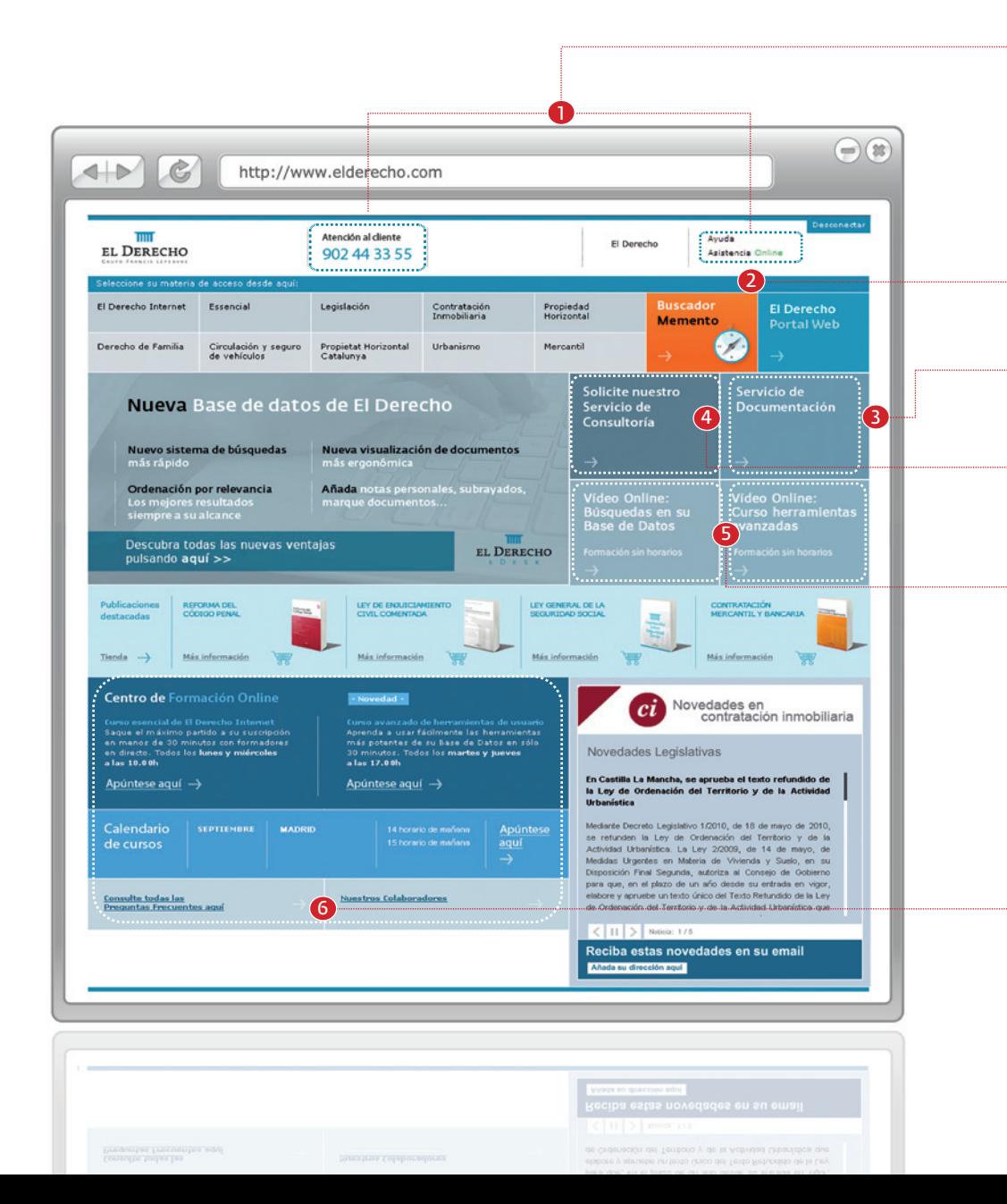

# La nueva interfaz más clara, más ágil y más rápida.

### Servicio de Atención al Cliente

Ininterrumpido de 9:00 a 20:00h, atendido por profesionales experimentados. Le solucionará cualquier consulta relacionada con la aplicación.

#### Asistencia Online

1

2

 $3<sup>1</sup>$ 

4

5

 $6<sup>1</sup>$ 

Disfrute de este acceso directo a nuestro Servicio de Atención al Cliente para solventar las dudas que puedan surgir durante las búsquedas.

#### **E-mail: clientes@elderecho.com**

#### Buscador Memento

Acceda a la búsqueda por texto libre dentro de los Mementos suscritos.

#### Servicio Documentación

Le ofrece la posibilidad de recibir por fax, correo electrónico u ordinario, jurisprudencia y legislación que no encuentre en la base de datos, en un plazo de 48 horas.

#### Servicio de Consultas

Servicio exclusivo y gratuito para clientes de nuestras obras especializadas, realice todas las consultas que precise en relación con la materia tratada en su obra, recibiendo solución a su problemática en un plazo no superior a 10 días.

#### Videos Online

Acceda a formación sin horarios.

#### Formación

#### Presencial

Obtenga plaza en cualquiera de los cursos presenciales que se imparten a lo largo de toda la geografía española. En unas dos horas de duración le permitirá ahondar y conocer las funciones de la base de datos.

#### Online

Cursos de sólo 25 minutos que le ayudarán a multiplicar su productividad.

#### **E-mail: formacion@elderecho.com**

# Pantalla de Búsqueda

(Ejemplo en El Derecho Internet, Módulo Jurisprudencia "Civil")

Inicio Universal Jurisprudencia D.Administrativa Legislación Colección Convenios Bibliografía Formularios Diccionario Process<sup>i</sup>); Mementos **C.**<br>Alertas vibúsquedas Favoritos Buzón Histórico Publicaciones Mi Riblioteca Her

 $\checkmark$ 

Procedimiento

Plegar ramas

5 Durisdicción: CML CML CML COME CONTENTA EN 1989

Filtrar >>

Relevatere au motoria

**FI Derecho Interna** 

http://www.elderecho.com

9

Grupo Editorial El Derecho y Quantor S.L. @ Copyright 2010. Todos los derechos reservados. Aviso legal

scriba aquí su búsqueda sobre el árbol y pulse Filtrar

Mostrar: A B C D E F G H I J L M N O P Q R S T U V Tode

Tribuna

Atención al cliente

902 44 33 55

 $\leftarrow$ 

**Mos Rase** 

Conceptos<br>Jurídicos

+ TUTELA

+ TUTELA JUDICIAL EFECTIVA

+ TANTEO Y RETRACTO + + TARJETAS -0 + TASACIÓN DE COSTAS 1 + TERCERÍA DE DOMINIO TERCERÍA DE MEJOR DERECHO + TERCERO HIPOTECARIO TESTAMENTO OLÓGRAEO + TESTIGOS TÍTULOS DE NOBLEZA + TRACTO SUCESIVO  $+$  TRANSACCIÓN  $+$ + TRANSPORTES 4 + TRASPASO DE LOCAL DE NEGOCIO -TRATADOS Y CONVENIOS INTERNACIONALES 4

EL DERECHO

è

Fecha avuda

1

 $\sigma$ 

El Derecho

Alertax  $\mathbf{v}$  Ayuda

Asistencia Online

6

7

8

8

Ver més onciones

 $\bigcirc$ 

### Aprenda a obtener la máxima eficacia a su base de datos

#### Buscador Mementos

1

2

3

4

6

7

9

 $\sqrt{8}$ 

Acceda desde la base de datos a la búsqueda por texto libre dentro de los Mementos que tenga disponibles.

#### Acceso a biblioteca de Mementos

Pulse sobre esta pestaña y localice de los mementos suscritos el que desea consultar.

#### Menú superior y submenú

Menú superior, pulse en cada Módulo de Consulta en función del documento que desee localizar: Universal, Jurisprudencias, Legislación…

Submenú, acceda y visualice el contenido de una función (Favoritos, Alertas y Búsquedas...) o utilidad (Histórico, Publicaciones…) pulsando sobre la misma. Puede gestionar la información a través del

#### Búsqueda Libre

Mediante esa opción puede localizar documentos por el texto libre para lo cual tiene dos opciones:

1. Afine su búsqueda a través de operadores lógicos:

Espacio en blanco = (y)  $\overline{B}$  Alternativos = (o)  $\overline{C}$  Excluyente = (no)<br>
(Ej. Daños morales) (Ej. Daños o morales) (Ej. Daños no mor

(Ej. Daños morales) (Ej. Daños o morales) (Ej. Daños no morales)

2. O bien, opte por utilizar la Búsqueda Avanzada, conseguirá mejorar su búsqueda de manera sencilla. Separe las palabras incluidas en los campos con un espacio en blanco.

Con todas las palabras Con alguna de las palabras Palabras a eliminar Buscar la frase exacta

#### Jurisdicción 5

Debe seleccionar el orden jurisdiccional en el que desea trabajar.

#### Búsqueda por Datos Base

Utilice esta opción de búsqueda cuando conozca los datos identificativos del documento. Además la opción de Partes, pulsando en Ver más/menos opciones, le permite precisar los partícipes del litigio.

#### Búsqueda por Conceptos Jurídicos

Esta opción de búsqueda permite localizar documentos relacionados con la materia que le interese. Escriba la voz deseada en el espacio en blanco y pulse Fitter », se delimitarán las voces que contengan las palabras incluidas en el localizador.

 $B$ uscar $\gg$  Pulsando sobre este botón, se interrelacionan los criterios incluidos en las distintas opciones de búsqueda (Datos Base, Disposiciones Legales, Conceptos Jurídicos y Búsqueda Libre) y obtendrá como resultado, los documentos buscados.

#### Búsqueda por Disposiciones Legales

Esta opción de búsqueda le permite localizar documentos que estudien o apliquen una o varias normas o una parte de las mismas, al mismo tiempo pulsando

### Pantalla de Resultados

(Ejemplo en El Derecho Internet, Módulo Jurisprudencia "Civil")

 $\circ$ 

Buscador

El TC otorga el amparo solicitado en la medida en que se denegó a la recurrente su pretensión de oponerse a la

ejecución del auto de medidas provisionales dictado en juicio de separación matrimonial seguido entre su hijo y<br>su nuera por no estar legitimada para ello. La Sala afirma que el derecho a la tutela judicial efectiva garant tercero cuyos derechos o intereses legítimos puedan verse afectados por la ejecución de una resolución judicial. tercero cuyos derecnos o intereses legitimos puedan verse arectados por la ejecución de una resolución juoncal,<br>la legitimación necesaria para ser parte en el procedimiento de ejecución a fin de hacer valer dichos derechos dirijan la actividad ejecutiva contra las personas que no fueron parte en el proceso en el que se dictó la<br>resolución de cuva ejecución se trate y no reúnan la condición de ejecutados. En el presente supuesto cabe

entender que la recurrente está legitimada para ser parte el proceso de ejecución pues, dado que es propietaria

..y ajuar doméstico, salvo los bienes de uso personal del demandado". "Cuarta, Atribuir al esposo el uso y disfrute de la parte delantera del domicilio convugal con salida a Avda. E., núm.,5 de Santiponce (Sevilla)". b) El

4 de noviembre de 1999 el Juzgado de Primera Instancia núm. 6 (familia), de Sevilla, citó para comparecencia de a un noviembre de 1999 el Juzypuo de Frimei a Instancia num, o tramilla), de Sevilla, cito para comparecentra de<br>medidas provisionales en la que el esposo alegó que el domicilio conyugal se encuentra en Sevilla, en Plaza O

El Tribunal Constitucional desestima el recurso de amparo, y considera que no ha sido vulnerado el derecho a la tutela judicial efectiva del recurrente por la decisión del órgano judicial dictada en proceso seguido por resolución

..y ajuar familiar a la esposa divorciada y aquí recurrente. Esta sostiene que esa determinación judicial, basada en la Ley, produce efectos per se y "erga omnes", hasta el punto de excusaría del cumplimiento del requisito de<br>a notificación del cambio operado en el uso de la vivienda, para que dicha alteración obligue sin más a la due

y usufructuaria pro indiviso, los derechos patrimoniales que ostenta sobre la finca se verían perjudicados.

 $\sim$ 

Ordenar por: Relevancia

FL Derecho

Alertas

 $\checkmark$ 

Aurusta

Asistenzia Online

### Consiga unos resultados más que óptimos

#### Opciones adicionales de acotación

#### Acote los resultados:

1

2

3

4

1- En función del Módulo de Consulta en el que se encuentre acote por distintos elementos: Tribunal, Jurisdicción, Fecha…

2- Añadiendo nuevos términos, buscando en los documentos resultados de su búsqueda.

3- Pulsando sobre los términos propuestos para añadirlos a su búsqueda por texto libre mediante el Asistente Inteligente de Búsqueda.

4- Sinónimos, el sistema localiza los documentos que contengan los sinónimos de las palabras o expresiones, incluidas en la Búsqueda Libre.

#### Opciones de visualización de los Resultados

Resumen, le permite visualizar el texto normal o ampliado mediante el extracto más relevante del mismo.

Organice los documentos de acuerdo a sus preferencias: fecha más antigua, relevancia…

Agrupe los resultados conforme al número que establezca en Documentos por páginas.

#### Listado de Resultados

Acceda al texto completo pulsando sobre los datos identificativos o la opción Ver Documento.

#### Recomendaciones

El sistema le ofrece recomendaciones de libros que pueden resultarle de su interés conforme a la búsqueda realizada.

#### Funciones de Usuario (El Derecho Internet y Essencial Plus) 5

Cuando desee crear órdenes de aviso sobre Legislación y/o Convenios. El sistema le notificará asuntos de su interés que hayan sido publicados e incorporados a la obra en referencia a dichos temas.

Guardo esta búsqueda conserva Cuando quiera conservar los criterios de búsqueda que le han llevado a un resultado válido.

4

http://www.elderecho.com

**juris** 

Seleccione su material

 $c \sqcap a \sqcap$ 

Inicio Universal Jurisorudencia D. Administrativa Legislación Colección Convenios Bibliografía Formularios Diccionario Procesal

Resultados 1 a 2 de 2 encontrados en 0,172 segund

STC Sala 1ª de 29 septiembre 2003 (EDJ 2003/89785)

núm... v lo constituye un piso propiedad del matrimonio, va...

STC Sala 1ª de 12 julio 1989 (EDJ 1989/7183)

Las sentencias impugnadas, como se indican en los. Resultados 1 a 2 de 2 encontrados en 0,172 segundo

El Derecho Internet

Alertas y búsquedas Favoritos Buzón Histórico Publicaciones Mi-Biblioteca Herramientas

Párrafo extraído del texto

de arrendamiento Párrafo extraído del texto

Atención al cliente

<< Deshacer última acotación

Desder mm/aana Hastar mm/aana

Busque en los resultados obtenidos

Asistente inteligente de búsqueda Otros usuarios combinaron los términos de

mobiliario 1| personal

"atuar familiar  $\nabla$  Activado

su consulta ajuar domestico con estos

nos ampliado su búsqueda con los

quizás le interese consultar también

902 44 33 55

1

 $\triangle$ 

Acotary

EL DERECHO

5

Grupo Editorial El Derecho y Quantor S.L. @ Copyright 2010. Todos los derechos reservados. Aviso legal

2

**Area Barrowski** 

 $10<sup>2</sup>$ 

Ver do

Ver documento

 $\bigodot$ 

3

### Pantalla de Texto del Documento

(Ejemplo en El Derecho Internet, Módulo Legislación)

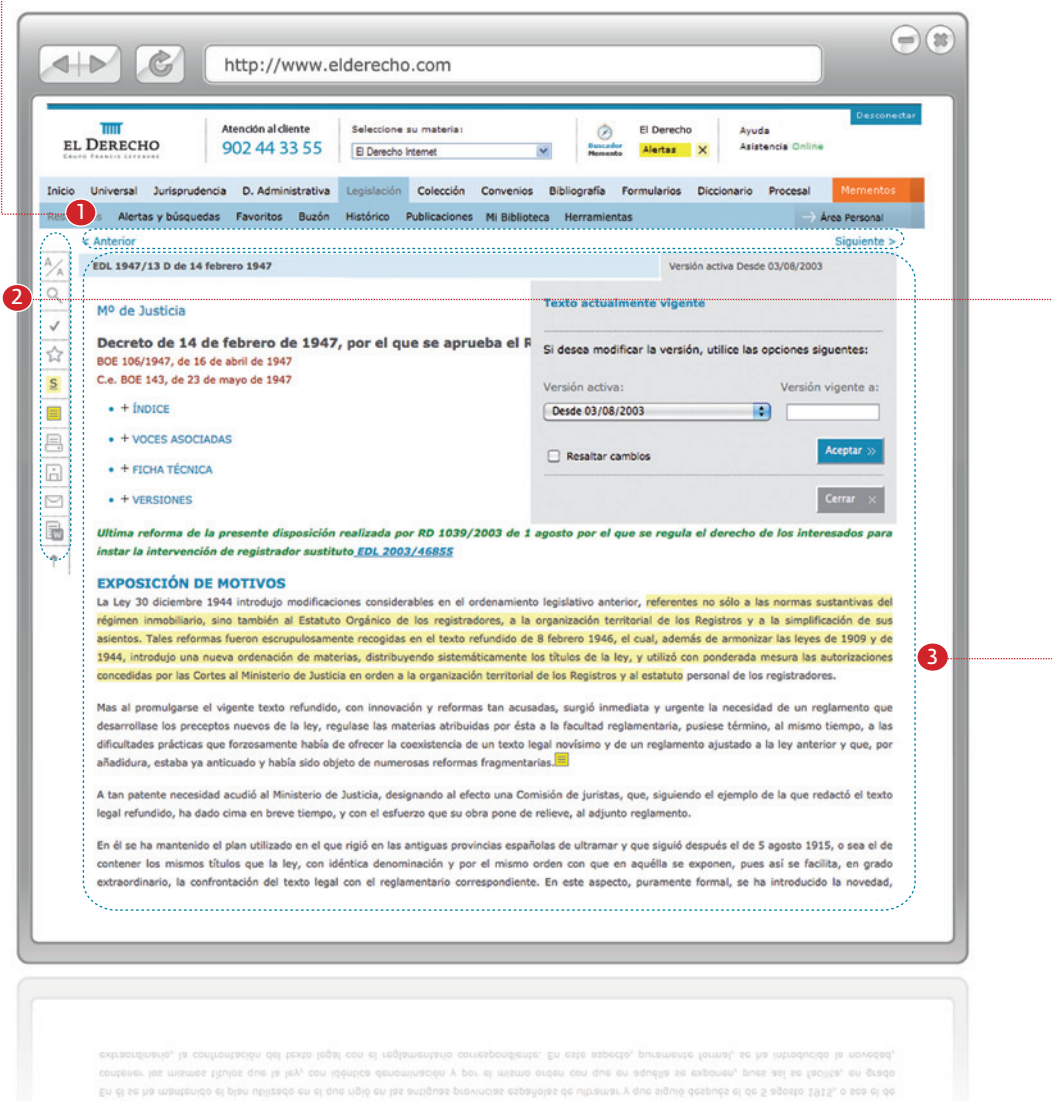

# Soluciones eficaces a búsquedas reales

#### Navegación en Resultados

1

2

Consulte los documentos resultados de su búsqueda a texto íntegro pulsando en <Anterior V/O Siguiente>

#### Funcionalidades del documento

Utilice estas funciones cada vez que quiera trabajar con el/los documento/s.

**Tamaño de Fuente**  $\frac{A}{A}$ . Modifique el tamaño de la letra de acuerdo a sus preferencias.

Buscar Q. Escriba el texto que desea buscar dentro del documento, aparecerá resaltado en el texto.

Marcar V . Puede seleccionar el documento para poder guardar, enviar o imprimir, active la opción de Documentos Marcados dentro de las funciones mencionadas.

Favoritos  $\sum$ . Le ofrece la posibilidad de quardar documentos dentro de la aplicación.

Subrayado . Destaque aquellos datos fundamentales que resulten interesantes dentro del texto.

Notas  $\equiv$ . Incluya anotaciones en los textos, accesibles siempre que acceda al documento. Puede **imprimir**  $\Box$ , **enviar**  $\Box$  y **guardar**  $\Box$  documentos. Además, puede desplazarse al principio del documento:  $\uparrow$ .

Buzón  $\boxed{\overline{\mathbf{w}}}$ . Le permite llevar fragmentos de los documentos, sombreándolos previamente con el ratón.

#### Visualización del texto del documento

En los documentos de legislación visualice las distintas redacciones intermedias de una norma seleccionando el período de vigencia mediante la flechita de la ventana que aparece en el margen superior derecho del documento.

Dentro del texto existen distintos elementos navegables según el tipo de documento: normativa estudiada, índice, ficha técnica…

Puede navegar a documentos relacionados a través de los hipervínculos e iconos que encontrará en el texto (*Ver Introducción, apdo. 4. Descripción de Iconos)*.

### Pantalla de Texto de Mementos

(Ejemplo en El Derecho Internet, Memento Procesal)

### Teoría y práctica unidas en una sola obra

La interrelación entre la base de datos de El Derecho y los Mementos, le permite tener a su alcance la jurisprudencia, legislación y d. administrativa de aplicación en cada caso.

#### Acceso a la Biblioteca de Mementos

Le permite acceder desde dentro de la base de datos a los Mementos que tenga suscritos. Dispone de dos opciones para realizar una búsqueda dentro de un Memento:

#### **MEMENTO PROCESA**

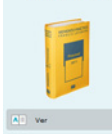

1. Ver - Le ofrece el acceso al Sumario y al texto de la obra

2. Tabla Alfabética - Le permite localizar información dentro del texto a partir de voces ordenadas alfabéticamente y relacionadas con números marginales.

#### Consulta dentro del Memento

Pulse sobre la pestaña que desea consultar:

1. Sumario. Acceda a la estructura de la obra y elija las partes que quiere consultar.

2. Tabla Alfabética. (*Ver apdo. 1. 2. Acceso a la Biblioteca de Mementos)*

3. Ir al Marginal. Localice el párrafo que le interese a través del número asociado al mismo.

#### Visualización del texto del Memento.

Dentro del texto existen distintos elementos navegables según el tipo de documento que le permite navegar a documentos relacionados: marginales, normativa, jurisprudencia.

#### Funcionalidades del documento

4

3

2

1

Utilice esta función cada vez que quiera consultar el texto del documento a pantalla completa. (*Ver apdo. 2 de la Pantalla de Texto del documento para el resto de funciones*)

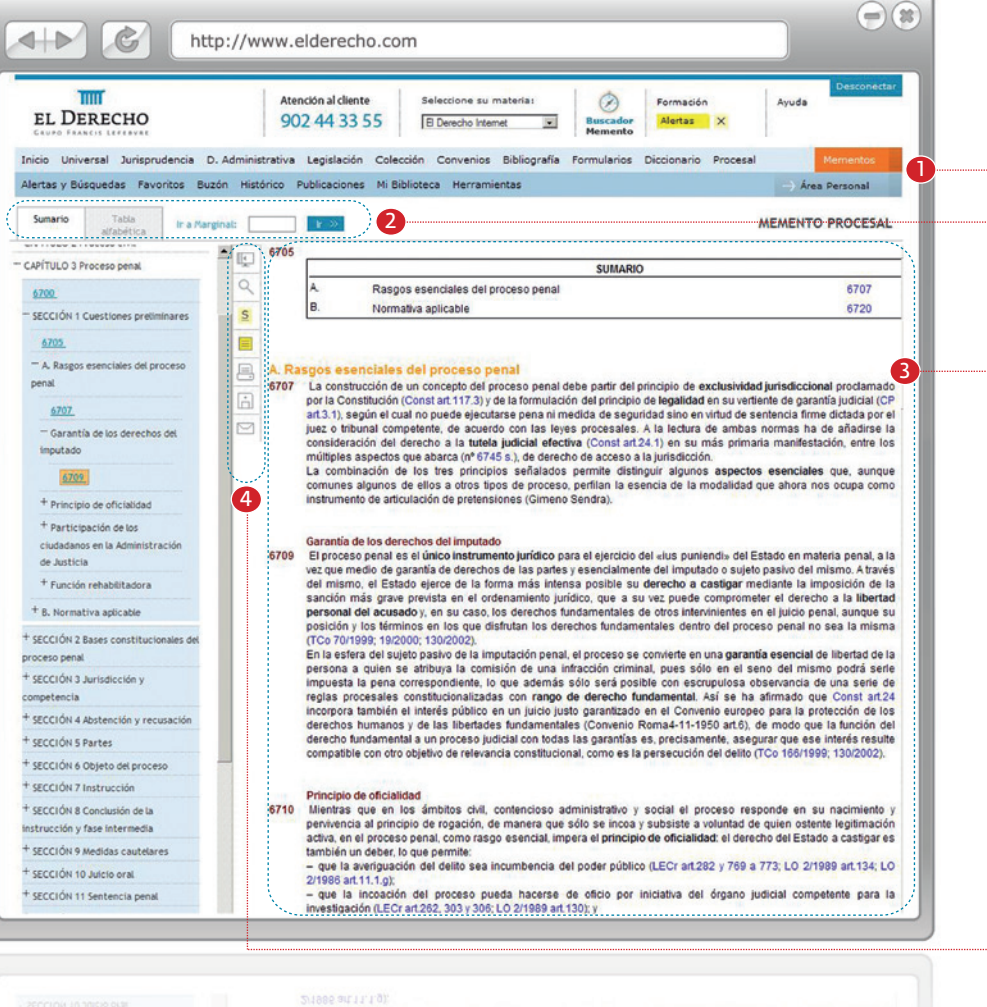

- que la averiguación del delito sea incumbencia del poder público (LECr art282 y 769 a 773; LO 2/1989 art 134; LO tambien un deber, lo que permite: actva, en el proceso penal, como rasgo esencial, impera el principio de oficialidad: el derecho del Estado a castigar es heuvening an annanco realizado e anancos / eoro de suos a procesas a volonten de drugu coreura realizado 6/10 Mientras que en los ampitos civil, contencioso administrativo y social el proceso responde en su nacimiento y Principio de oficialidad compatible con otro objetivo de relevancia constitucional, como es la persecución del delito (TCo 16

perecho fungamental a un proceso judicial con fogas las garantas es, precisamente, asegurar que ese interes resulte derechos humanos y de las libertades tundamentales (Convenio Roma4-11-1950 art6), de modo que la función del ncorpora también el interés público en un juiclo justo garantizado en el Convenio europeo para la protección de los regias procesales constitucionalizadas con rango de derecho fundamental. Asi se ha afirmado que Const artiza impuesta la pena correspondiente, lo que ademas solo sera posible con escrupulosa observancia de una serie de

### EL DERECHO IIII GRUPO FRANCIS LEFEBVRE

Edificio El Derecho · Lagasca, 45 28001 Madrid

Tel.: 902 44 33 55 · Fax.: 91 578 16 17 www.elderecho.com

Delegaciones:

A Coruña · Badajoz · Barcelona · Bilbao · Madrid · Málaga Oviedo · Sta. Cruz de Tenerife · Sevilla · Valencia · Zaragoza